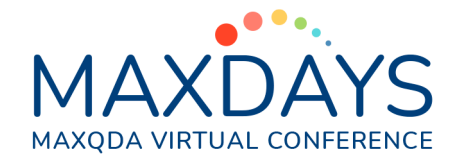

# Spotlight Session: Grounded Theory mit MAXQDA

Charakteristisch für Grounded-Theory-Projekte ist, dass sie keinem Schritt-für-Schritt-Ablauf folgen, sondern dass die Forschenden grundlegende Prinzipien und Vorgehensweisen anwenden, unter anderem die folgenden:

- Datenerhebung und Analyse wechseln sich ab, wobei das Codieren eine zentrale Rolle bei der Analyse einnimmt.
- Beim Codieren kommen verschiedene Vorgehensweisen zum Einsatz (z.B. offenes, axiales und selektives Codieren) und der Abstraktionsgrad der entwickelten Codes und Kategorien steigt mit fortschreitender Analyse an.
- Die Forschenden schreiben Memos, um wichtige Gedanken und Erkenntnisse festzuhalten.
- In Concept-Maps kann der Stand der Theorieentwicklung visualisiert werden.

Wie lassen sich Grounded-Theory-Studien mit MAXQDA umsetzen? Dieses Papier stellt einige besonders hilfreiche Funktionen vor und gibt konkrete Hinweise.

### MAXQDA-Projekt anlegen und Dokumente verwalten

- Möglichst frühzeitig ein MAXQDA-Projekt anlegen
- Alle Daten in das Projekt importieren
- Feldnotizen als Dokumente (nicht als Memos) importieren, damit diese codiert werden können
- Aussagekräftige Dokumentnamen wählen
- Daten gruppieren, z.B. nach Datenart oder nach Erhebungszeitpunkt

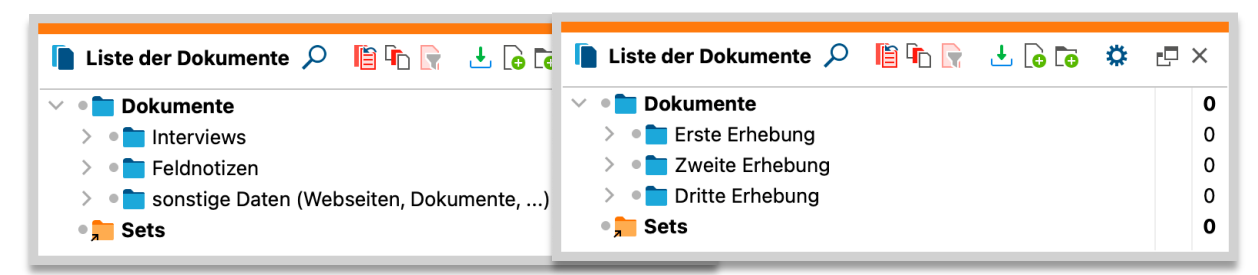

*Dokumentgruppen für verschiedene Dokumentarten (links) oder Erhebungszeitpunkte (rechts)*

### Codieren: Modus "Offenes Codieren"

Für die erste Codierphase des offenen oder initialen Codierens am Datenmaterial kann im "Dokument-Browser" der Modus "Offenes Codieren" durch Klick auf das Icon **: 2.** eingeschaltet werden. Sobald Sie einen Textabschnitt oder Bildausschnitt markieren, erscheint direkt eine Eingabemaske, in der Sie einen neuen Codenamen sowie ein Code-Memo und einen Codierkommentar vergeben können, um das markierte Segment zu codieren. MAXQDA listet dabei vorhandene Codes auf, bei denen der gleiche Name vorkommt, sodass Sie leicht mit bereits vorhandenen Codes codieren können und eine Inflation gleichnamiger Codes vermeiden.

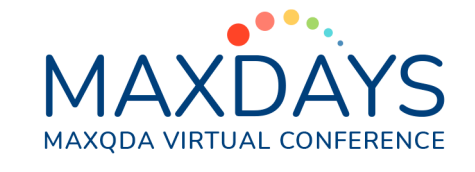

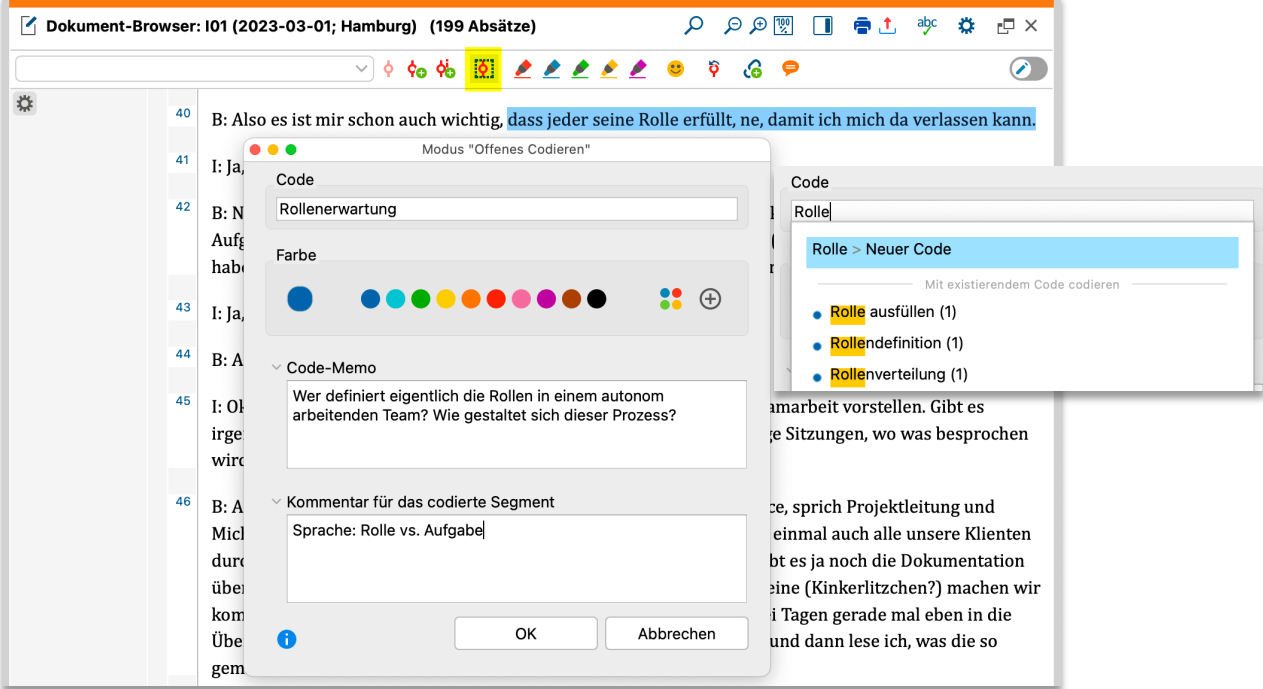

*Modus "Offenes Codieren" einschalten (in der Symbolleiste oben gelb hervorgehoben)*

### Codieren: In-vivo-Codieren

In-vivo Codes sind Codes, für deren Name eine Formulierung aus dem Datenmaterial übernommen wird. Um eine In-vivo-Codierung anzulegen, markieren Sie einen Textabschnitt und klicken auf das entsprechende Symbol oben im "Dokument-Browser". Alternativ können Sie die Tastenkombination *Alt+I* (Windows) oder *cmd+option+I* (Mac) verwenden.

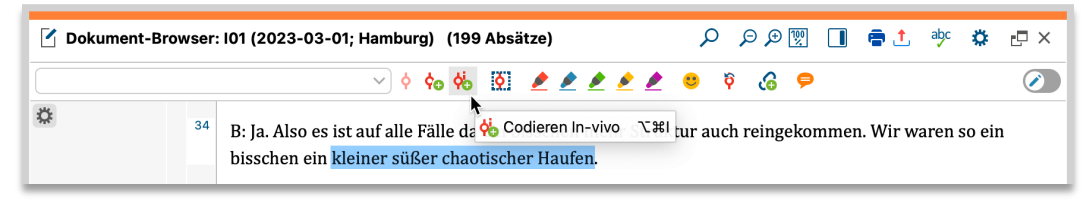

*In-vivo-Code für einen markierten Text erstellen*

Neue In-vivo-Codes werden ganz oben im Codesystem eingefügt und können dort wie normale Codes verschoben, zusammengeführt, umbenannt und mit einer Farbe versehen werden.

### Creative Coding: Codes auf einem Whiteboard organisieren

Mithilfe der Funktion *Codes > Creative Coding* können Sie die offenen Codes aus der ersten Codierphase systematisieren, gruppieren und ordnen. Im ersten Schritt werden die zu sortierenden Codes ausgewählt, im zweiten Schritt können die Codes auf einer Fläche wie auf einem Whiteboard arrangiert werden.

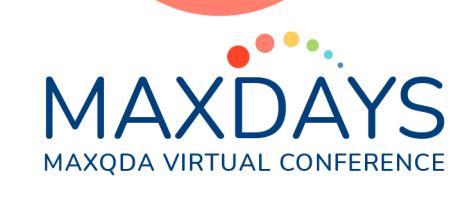

Erstellen Sie neue Obercodes/Oberkategorien und verbinden Sie zugehörige Subcodes mithilfe von Linien. Schieben Sie zwei Codes aufeinander, um sie zusammenzuführen.

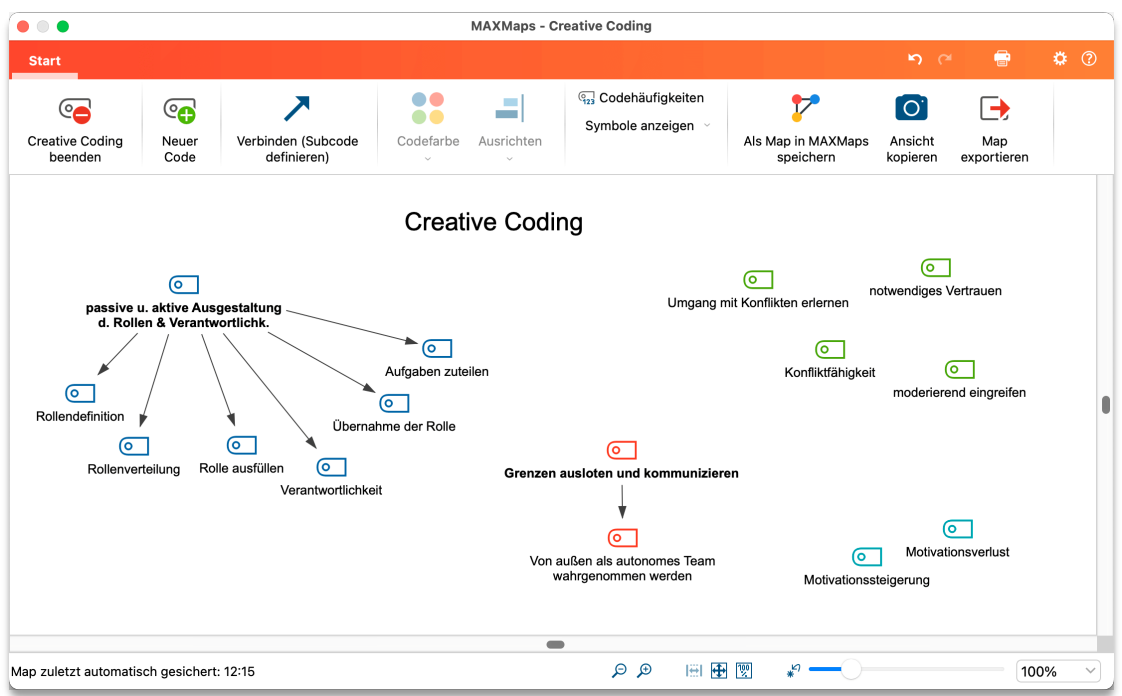

*Codes auf der Creative-Coding-Fläche gruppieren*

Um die Systematisierung der Codes in die "Liste der Codes" zu übernehmen, klicken Sie oben links auf *Creative Coding beenden*.

## Codes zusammenführen in der "Liste der Codes"

Um zwei Codes zusammenzulegen, ziehen Sie einen Code in der "Liste der Codes" auf den anderen und lassen die Maustaste los, wenn sich der Mauszeiger auf dem blauen Feld "Fusion" befindet:

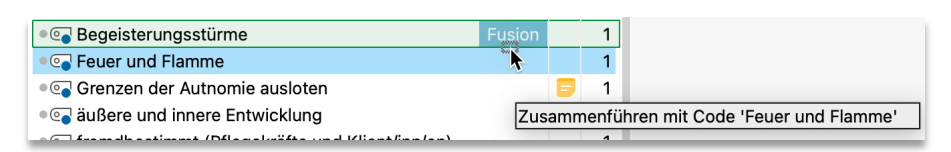

*Codes fusionieren*

### Eigenschaften und Dimensionen von Kategorien herausarbeiten

Die Eigenschaften und Dimensionen von Kategorien (im Sinne von Strauss & Corbin, 1990) können als Subcodes in der "Liste der Codes" angelegt oder im Code-Memo gespeichert werden.

● © Beobachten ● <sup>●</sup> Häufigkeit - oft ● <sup>●</sup> Häufigkeit - nie ● © Dauer - lang ● © Dauer - kurz ● © Ausmaß - viel <sup>● ©</sup> Ausmaß - wenig ● © Intensität - hoch ● © Intensität - niedrig

*Rechts: Eigenschaften von Kategorien und deren Dimensionen als Subcodes in der "Liste der Codes"*

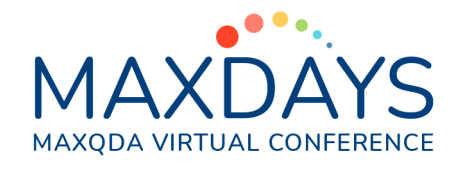

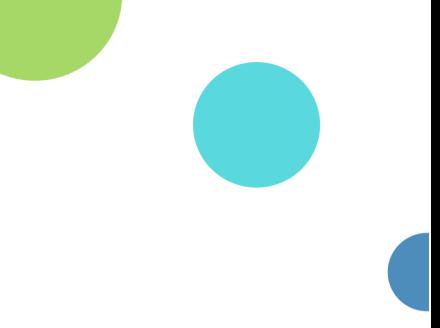

## Das Codierparadigma von Strauss & Corbin nutzen

Das Codierparadigma (Strauss & Corbin, 1990) umfasst die Bereiche Ursachen, Kontext, Intervenierende Bedingungen, Strategien und Konsequenzen eines Phänomens. Das Paradigma kann helfen, Beziehungen zwischen den gebildeten Kategorien herauszuarbeiten. Es lässt sich entweder grafisch in MAXMaps umsetzen oder mithilfe von Obercodes in der "Liste der Codes".

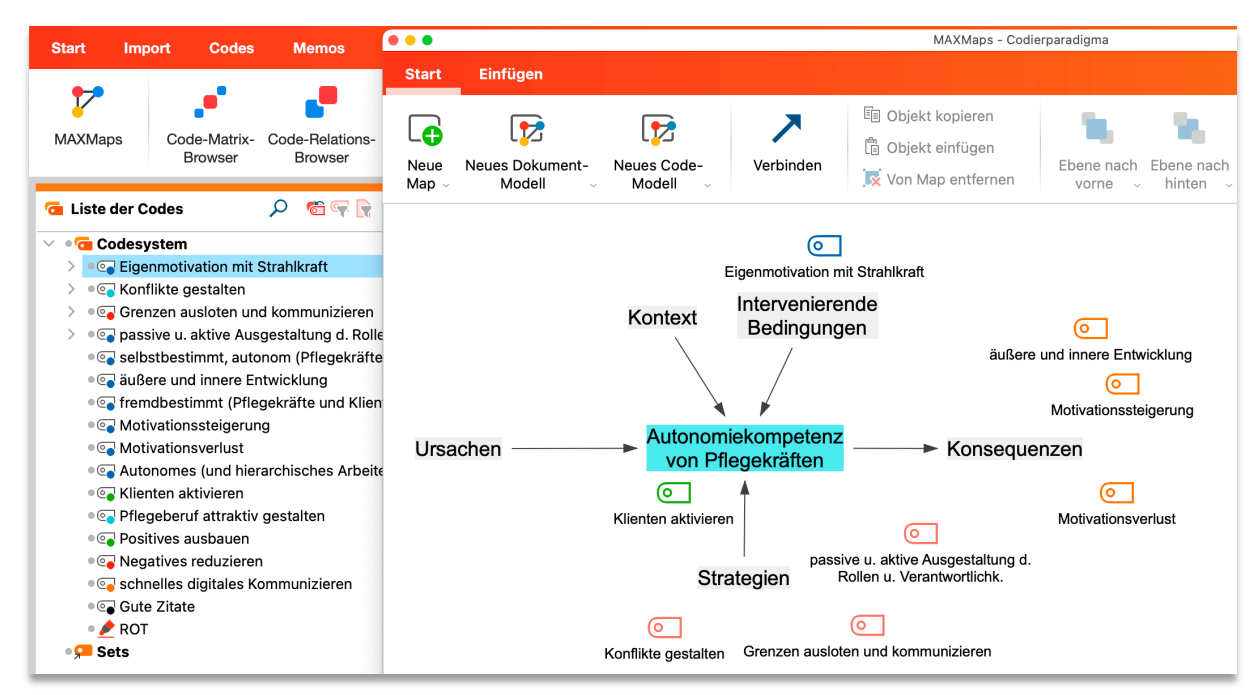

*Concept-Map erstellen in MAXMaps mit den Bereichen des Codierparadigmas*

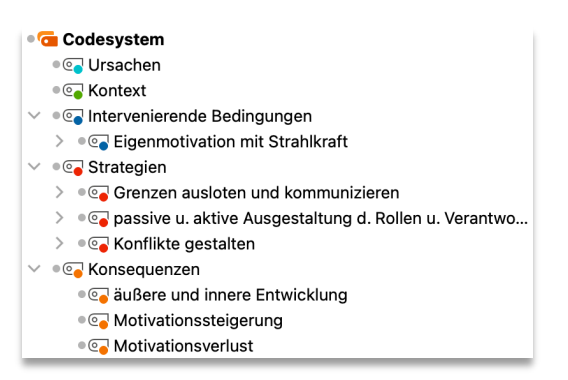

*"Liste der Codes" mit den Bereichen des Codierparadigmas als Obercodes*

### Die Codierfamilien von Glaser nutzen

Glaser (1978) hat analytisch wertvolle Begriffe in sogenannten Codierfamilien zusammengestellt, die helfen können, die Theoriebildung voranzutreiben. Die Codierfamilien können via *Memos > Neues freies Memo* in einem Memo festgehalten werden, damit sie stets griffbereit sind.

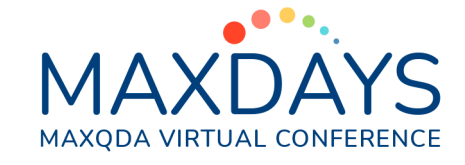

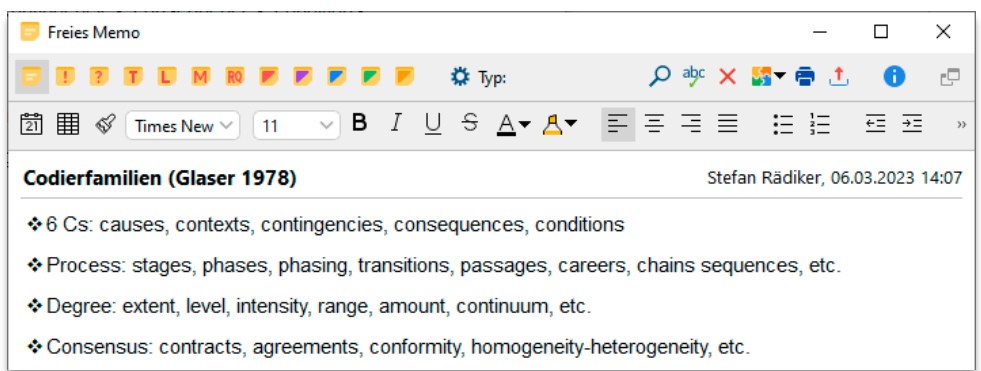

*Freies Memo mit Codierfamilien von Glaser*

## Memos schreiben und unterscheiden

Memos dienen dazu, eigene Gedanken und Erkenntnisse sowie Notizen festzuhalten. Memos sind an den gelben Klebenotiz-Symbolen zu erkennen und lassen sich an verschiedenen Orten in MAXQDA platzieren. In Grounded-Theory-Projekten bietet sich z.B. folgende Nutzung der verschiedenen Memos an:

- **Projekt-Memo (oberster Eintrag in der "Liste der Dokumente")**: Forschungsfragen und Erkenntnisinteresse, wichtige Entscheidungen im Forschungsprozess.
- **Dokumentgruppen- und Dokumentset-Memos**: Informationen zu Erhebungswellen und zu Datenarten sowie Ergebnisse von Fallvergleiche.
- **Dokument-Memos**: Ergänzende Informationen zu einzelnen Fällen und zu Erhebungssituationen. Zusammenfassungen von Fällen. Analytische Erkenntnisse zu einem Fall.
- **In-Dokument- und In-Media-Memos**: Hinweise und Erkenntnisse zu konkreten Textstellen oder Bildausschnitten, z.B. Widersprüche im Datenmaterial.
- **Code-Memos**: Analytische Erkenntnisse zu Codes, Kategorien, Konzepten.
- **Freie Memos (keinem besonderen Ort zugeordnet)**: Reflexion über Vorannahmen, Gedanken zu übergreifenden Konzepten sowie Integration anderer analytischer Memos.

Unabhängig vom Ort eines Memos können Sie jedem Memo eins der folgenden Symbole zuordnen:

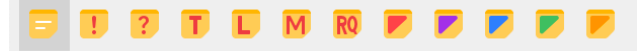

Tipp: Klicken Sie in irgendeinem Memo auf das Zahnrad neben den Symbolen, um deren Bedeutung im aktuellen MAXQDA-Projekt als Label für die Symbole festzuhalten.

#### Memos verlinken

Mithilfe interner Links können Abschnitte in Memos mit Abschnitten in anderen Memos oder im Datenmaterial verlinkt werden (*Rechtsklick auf markierten Linkstart > Internen Link einfügen (Start)* und dann *Rechtsklick auf markiertes Linkziel*).

Sie können Codes mit einem Memo verknüpfen, indem Sie den Code aus der "Liste der Codes" in das Memo hinziehen. Genauso können Sie ein codiertes Segment aus dem "Dokument-Browser" in das Memo hineinziehen und verknüpfen.

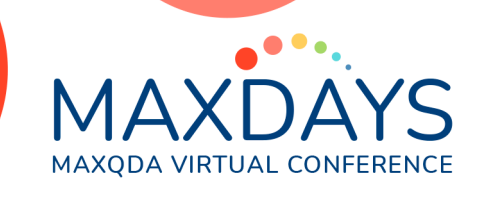

Per Rechtsklick auf einen Code oder ein codiertes Segment lassen sich alle mit diesem Code verknüpften Memos aufrufen:

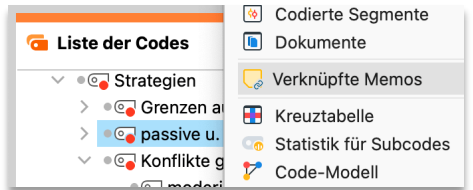

*Mit einem Code verknüpfte Memos aufrufen*

### Der Memo-Manager

Über den Menütab *Memos* haben Sie Zugriff auf alle Memos in Ihrem Projekt. Klicken Sie z.B. auf *Code-*Memos, um alle Memos zu listen, die Sie zu einem Code in der "Liste der Codes" geschrieben haben. Die Memos werden im Memo-Manager präsentiert, in dem Sie Memos lesen, verändern, filtern, zu Sets zusammenstellen und exportieren können.

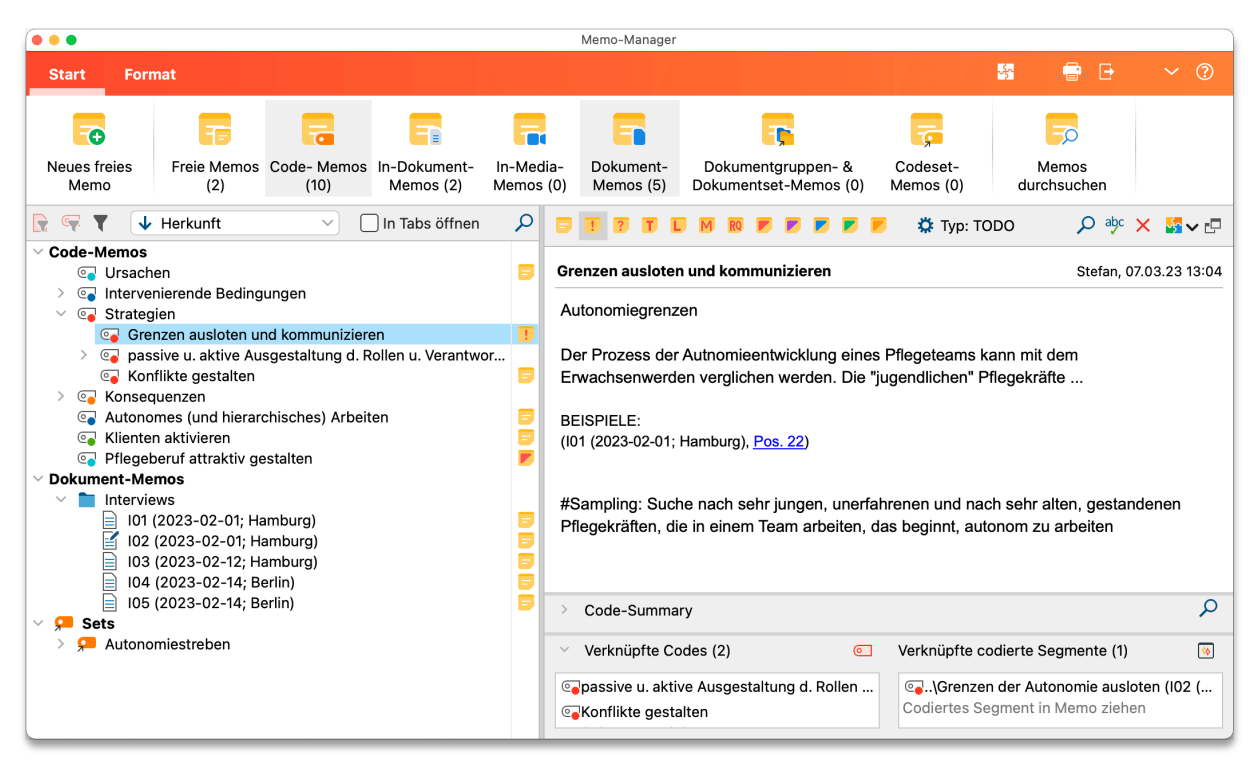

*Der Memo-Manager ermöglicht den Zugriff auf ausgewählte oder alle Memos eines Projekts*

### Concept-Maps in MAXMaps erstellen

Via *Visual Tools > MAXMaps* öffnen Sie eine Arbeitsumgebung, in der Sie Diagramme und Concept-Maps erstellen können. In eine Map lassen sich (fast) alle Elemente eines MAXQDA-Projekts einfügen, z.B. durch Klicken und Ziehen mit der Maus: Codes, Memos, codierte Segmente, Dokumente. Die Elemente können mit Linien und Pfeilen verbunden werden und sind interaktiv mit den Projektdaten verknüpft. So öffnet ein Doppelklick auf ein Codesymbol eine Liste der zugehörigen codierten Segmente.

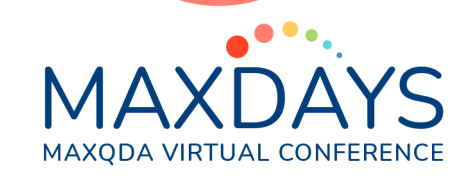

In MAXMaps stehen zahlreichen Modellvorlagen zur Verfügung, mit denen Sie fallbasierte oder codebasierte Darstellungen automatisch erstellen und dann beliebig anpassen können, etwa das Einzelfallmodell oder das Code-Theorie-Modell.

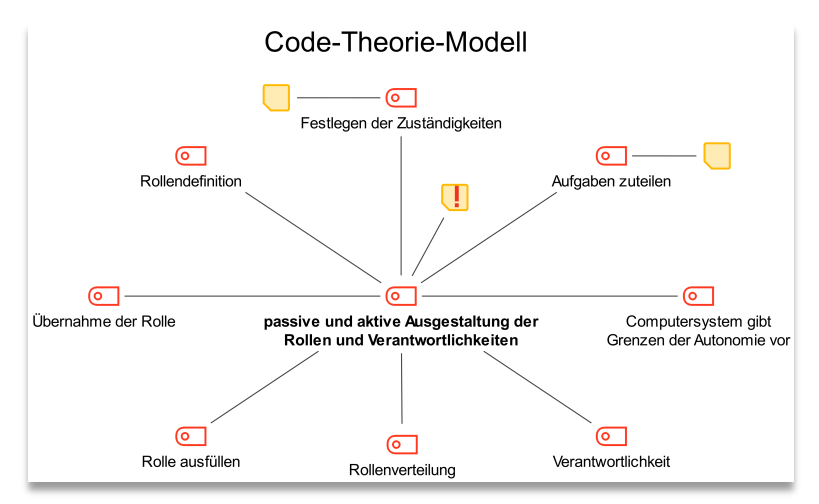

*Code-Theorie-Modell in MAXMaps einschließlich Subkategorien der ersten Ebene*

## Erkenntnisse in Questions – Themes - Theories (QTT) zusammenstellen

Im Arbeitsbereich *Analyse > QTT: Questions - Themes - Theories* können Sie wichtige Elemente Ihrer Analyse zusammentragen, etwa ausgewählte Memos, Visualisierungen oder Textsegmente. Sie können wichtige Erkenntnisse zu den einzelnen Elementen notieren und zusammenführen:

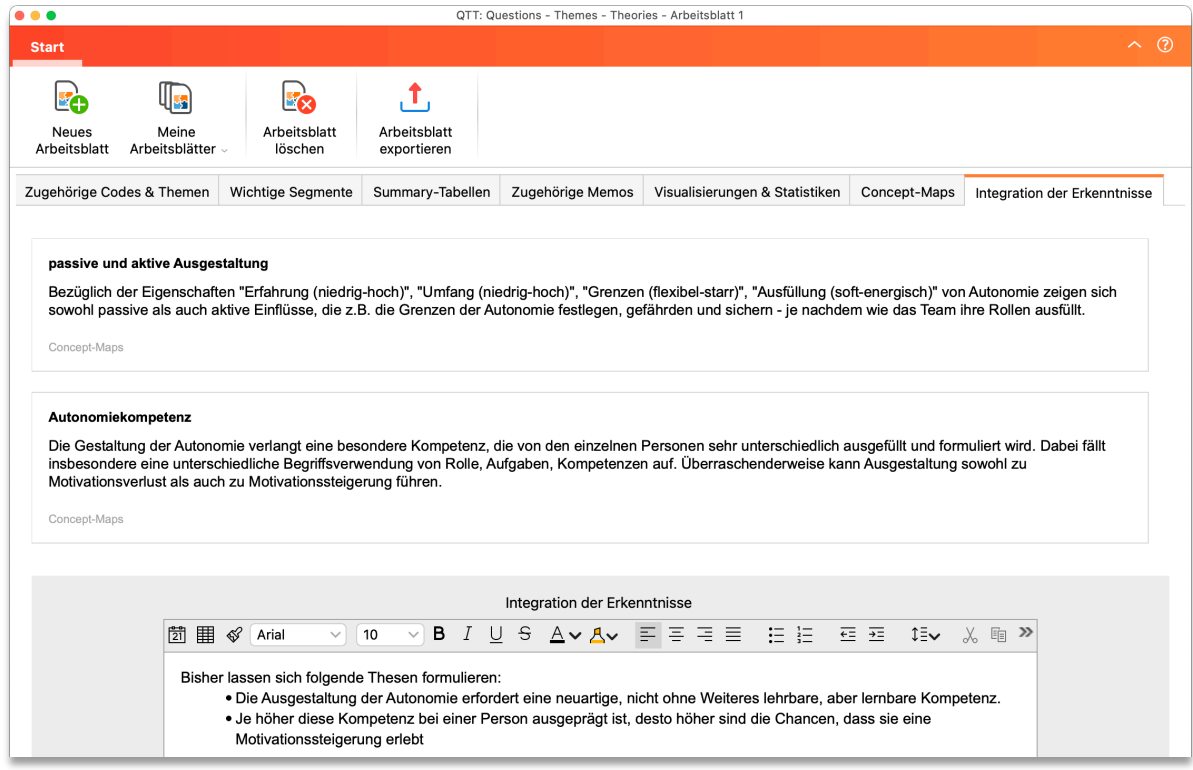

*Abschnitt "Integration der Erkenntnisse" auf einem Arbeitsblatt im "QTT"*

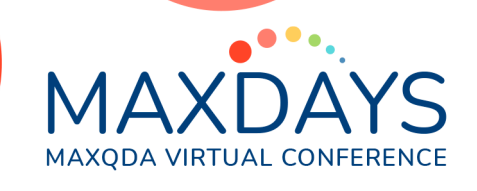

### Weitere Informationen

Rädiker, S. (2023). Grounded Theory mit MAXQDA. Anleitung und Tipps für die Praxis. MAXQDA Press. <https://doi.org/10.36192/978-3-948768157>

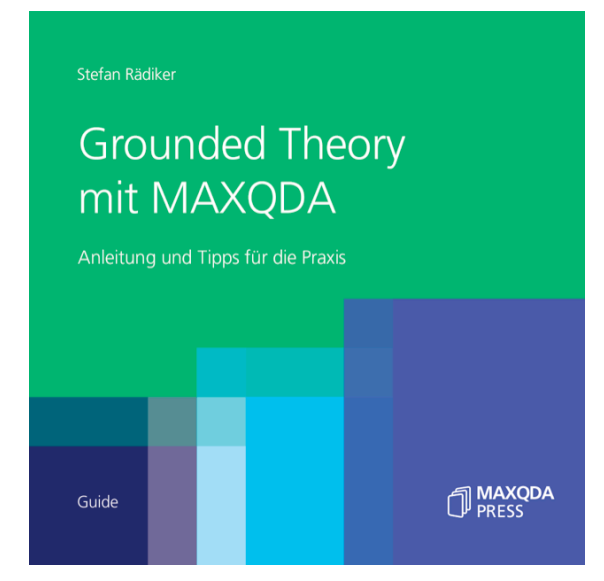

### Ergänzende Literatur

Rädiker, S. & Kuckartz, U. (2019). Analyse qualitativer Daten mit MAXQDA. Text, Audio, Video. <https://doi.org/10.1007/978-3-658-22095-2>